# Starter Kit SGC5101BD

Quick start guide Guide d'installation rapide Guía de inicio rápida Guida rapida d'installazione Manual de instalação rápida Οδηγός Άμεσης Εκκίνησης

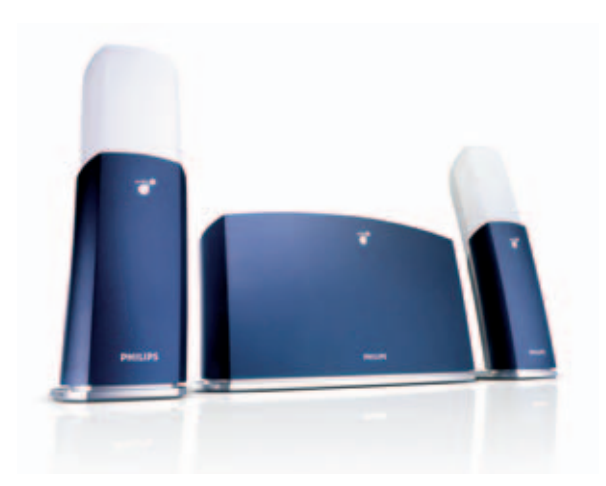

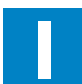

**1** Install/Connect<br>
Installez/Raccordez<br>
Instalación/Conexié Instalación/Conexión Installa/Collega Instalar/Ligar Eγκατάσταση/Σύνδεση

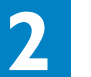

**2** Set Up<br>Configurez Configuración Configura Configurar Διαμόρφωση

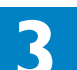

**3** Enjoy Amusez-vous Disfruta Gioca Apreciar Anoλαύστε

**4** Control Contrôlez

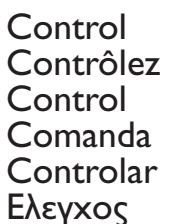

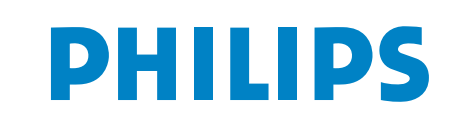

#### **1** Install/Connect

Installing Philips amBX™ PC Gaming software from the CD-rom.

**Plug and play:**

• Insert the amBX™ CD-rom in your pc. • Follow the Installation Wizard.

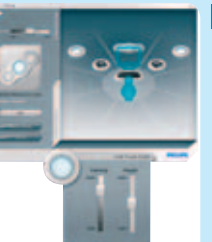

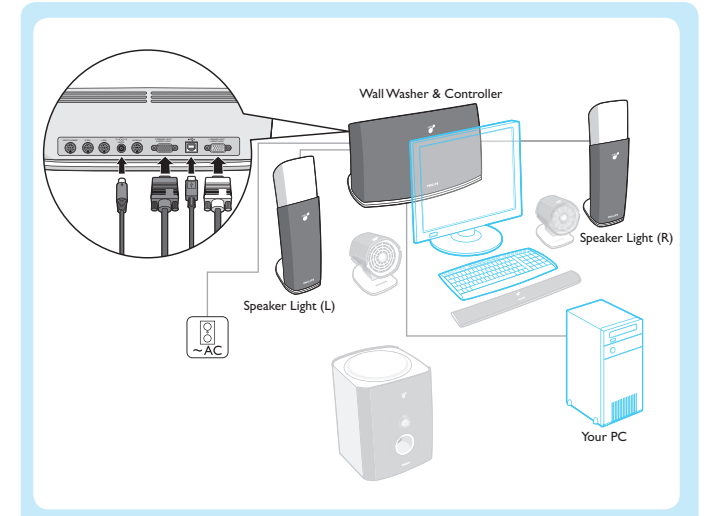

## What's in the box

#### Adjust your configuration, control lights, fans and the wrist rumbler and create scenes via Direct Control. It is accessible via the popup menu in the taskbar at any time.

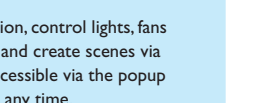

#### **2** Set up When the installation is finished. **Direct Control** opens automatically. • If you have placed the peripherals in exactly

- the same way as on the Peripheral Overview, you do not have to change any settings. Enjoy your game! • If you have placed the peripherals in a
- different setup, position each peripheral in the Peripheral Overview so that the actual setup is represented on the screen. Define each peripheral's: location, height, intensity.

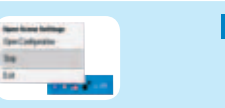

- exactement de la même façon que sur la Vue d'ensemble des périphériques, vous ne devez changer aucun paramètre. Amusez-vous bien!
- Si votre installation diffère, veuillez placer chaque périphérique comme sur la Vue d'ensemble des périphériques, de façon à ce que la configuration réelle soit représentée à l'écran. Pour chaque périphérique, il faut définir: l'emplacement, la hauteur, l'intensité.

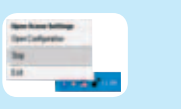

**3** Enjoy Stop and resume the peripherals and effects at

# any time via the taskbar menu:

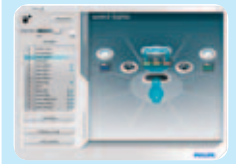

#### **Enjoy:** • lighting, wind and rumble in amBX™ enabled PC games,

- amBX™ light effects with other PC games,
- amBX™ light shows while listening to music,
- personal light scenes to get in the right mood, • music and sounds with the 2.1 sound system.

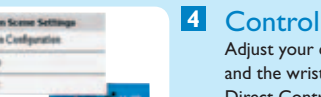

**1** Installez/Raccordez Depuis le CD-Rom, installez le logiciel amBX™ Philips pour jeu PC. **Plug and play:**

• Insérez le CD-Rom amBX™ dans votre ordinateur. • Suivez l'assistant d'installation.

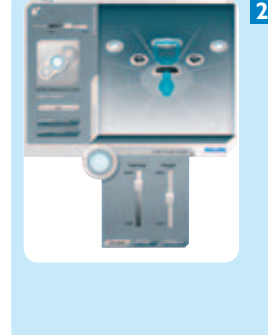

### **2** Configurez

Cuando finaliza la instalación, **Direct Control** se abre automáticamente.

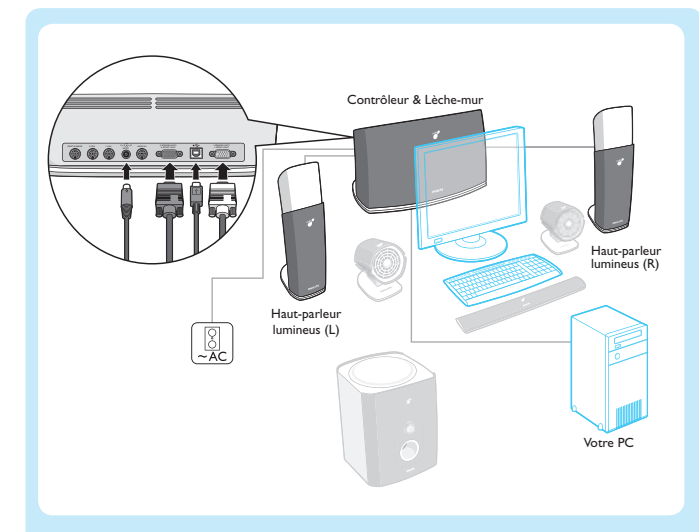

#### Contenu de la boîte

Lorsque l'installation est terminée, **Direct Control** s'ouvre automatiquement • Si vous avez installé les périphériques

> Ajusta tu configuración, control de luces, ventiladores y almohadilla vibradora y crea escenas mediante Direct Control. Disponible en cualquier momento en el menú desplegable de la barra de tareas.

#### **3** Amusez-vous

Vous pouvez arrêter et reprendre ensuite les effets spéciaux et les périphériques à tout moment, grâce au menu de la barre des tâches:

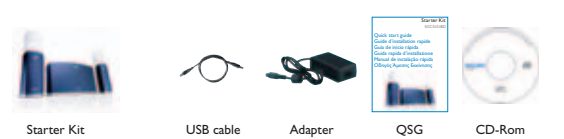

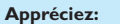

- l'éclairage, le vent et le grondement des jeux
- PC amBX™, • les effets lumineux amBX™ avec d'autres
- jeux PC, • les jeux de lumière amBX™ lorsque vous écoutez de la musique,
- des scènes lumineuses personnelles amBX™ pour vous plonger dans l'ambiance de votre choix,
- la musique et les sons du système sonore 2.1.

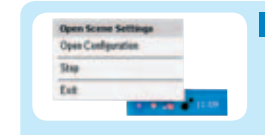

#### **4** Contrôlez

- Réglez vos paramètres, les lumières, ventilateurs et le tambour-poignet, puis crées des scènes à l'aide de Direct Control.
- Ce logiciel est accessible à tout moment via le menu déroulant de la barre des tâches.

Instala el software Philips amBX™ para juegos de ordenador desde CD-ROM.

#### **Plug and play:**

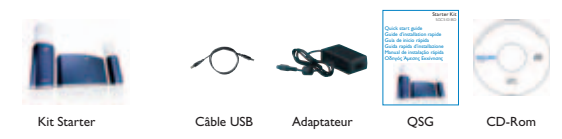

- Introduce el CD-ROM amBX™ en tu PC.
- Sigue las instrucciones del Asistente de Instalación.

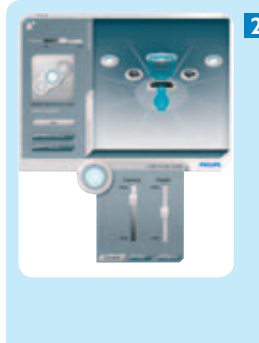

#### **2** Configuración

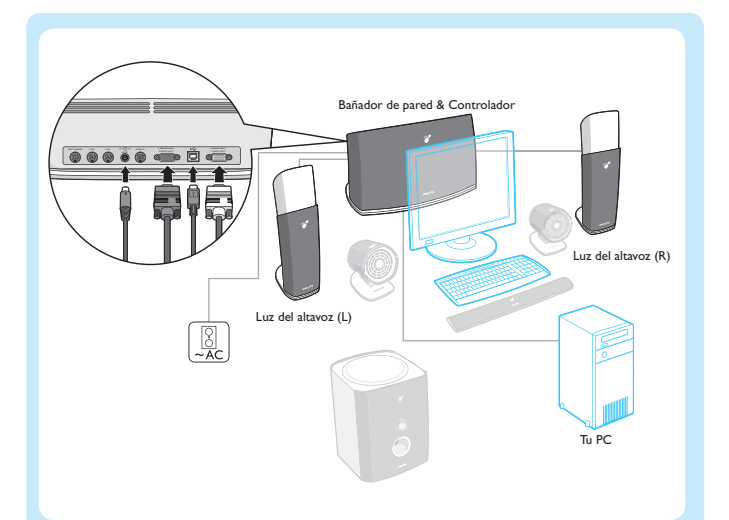

#### **1** Instalación/Conexión

# ¿Qué contine la caja?

- Si has colocado los periféricos exactamente como se indica en Descripción general de los periféricos, no tendrás que cambiar ninguna configuración. ¡Disfruta de tu juego!
- Si has colocado los periféricos de forma distinta a la indicada, cambia la posición de cada periférico como se muestra en la Descripción general mostrada en la pantalla. Define para cada periférico su: ubicación, altura, intensidad.

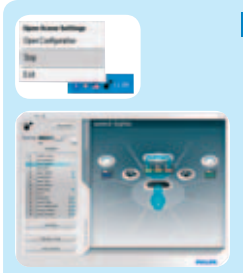

#### **3** Disfruta

Para y reanuda los periféricos y efectos en cualquier momento mediante el menú de la barra de tareas:

#### **Disfruta:**

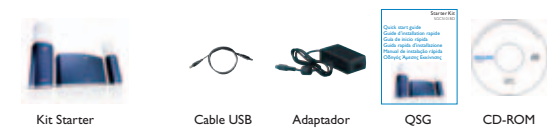

- juegos de PC preparados para luces, viento y vibración amBX™, • efectos de luces amBX™ con otros juegos
- de PC,
- las luces amBX™ se muestran mientras escuchas música,
- escenas de luz personales que se adaptan a tu estado de ánimo,
- música y sonido con el sistema de sonido 2.1.

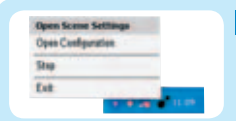

#### **4** Control

2007 © Koninklijke Philips Electronics N.V. All rights reserved.

Specifications are subject to change without notice. Trademarks are the property of Koninklijke Philips Electronics N.V. or their respective owners.

0000 000 00000

Installazione del software di gioco per PC Philips amBX™ dal CD-ROM.

#### **Plug and play:**

- Inserisci il CD-ROM dell'amBX™ nel PC. • Segui le indicazioni dell'installazione guidata.
- 

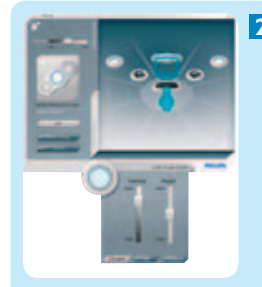

# **2** Configura

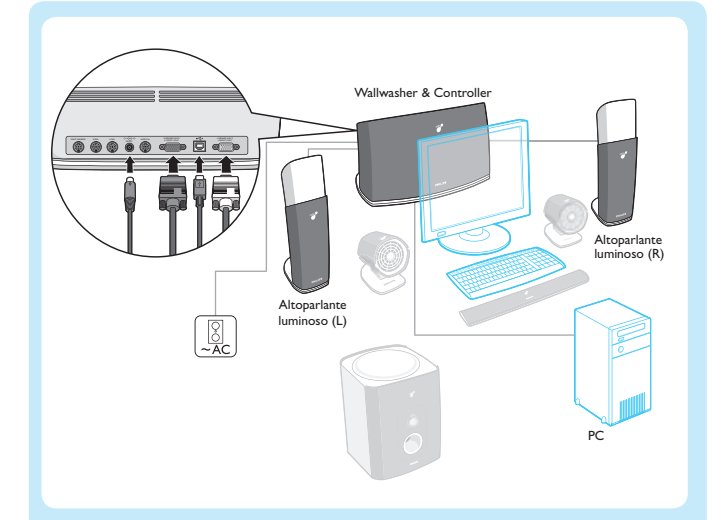

#### **1** Installa/Collega

#### Cosa c'è nella scatola?

Imposta la tua configurazione, controlla le luci, le ventole e il pad da polso e crea gli scenari tramite il Direct Control. Questo commando è accessibile in qualsiasi momento dal menu di scelta rapida nella barra delle applicazioni.

- Una volta completata l'installazione, **Direct Control** si apre automaticamente. • Se posizioni le periferiche esattamente come indicato in Panoramica periferiche, non è necessario che modifichi alcuna impostazione. Divertiti!
- Se scegli una configurazione diversa per le tue periferiche, imposta ciascuna periferica in Panoramica periferiche in modo che la configurazione effettiva sia rappresentata su schermo. Definisci per ciascuna periferica: posizione; altezza; intensità.

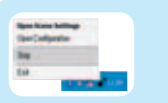

#### **3** Gioca

Arresta e ripristina le periferiche e gli effetti in qualsiasi momento, tramite il menu della barra delle applicazioni:

#### **Divertiti:**

- luci, vento e rombi nei giochi per PC amBX™, • effetti luminosi amBX™ con altri giochi per
- effetti luminosi amBX™ anche mentre si ascolta la musica,
- scenari di luce personalizzabili per immergerti nella giusta atmosfera,

• musica e suoni con il sistema audio 2.1.

**4** Comanda

#### Ajuste a configuração, controle as luzes, as ventoinhas e o apoio de pulsos, e crie cenas através do Direct Control. É acessível através do menu popup na barra de tarefas a qualquer momento.

#### Tι περίεχει η συσκευασία

#### **Plug and play:** • Εισάγετε το CD-rom του amBX<sup>τΜ</sup> στο pc σας. • Ακολουθήστε τον Οδηγό Εγκατάστασης.

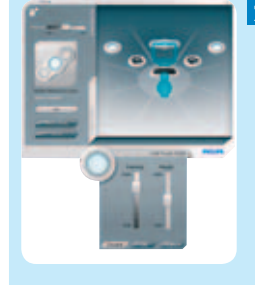

#### **2** Διαμόρφωση

- Όταν ολοκληρωθεί η εγκατάσταση, ο **Direct Control** (Άμεσος Έλεγχος) ανοίγει αυτόματα. • Εάν τα περιφερειακά έχουν τοποθετηθεί ακριβώς με τον ίδιο τρόπο όπως στη Γενική  $\overline{\phantom{a}}$ επισκόπηση περιφερειακών, δε χρειάzεται να
- κάνετε αλλαγές στις ρυθμίσεις σας. <u>Απολαύστε το παιχνίδι σας!</u> • Εάν έχετε τοποθετήσει τα περιφερειακά
- σε άλλες θέσεις, τοποθετήστε στην Γενική επισκόπηση περιφερειακών τα περιφερειακά
- σας έτσι ώστε n oθόνn σας να ανταποκρίνεται
- οτις πραγματικές θέσεις τους.
- Για το κάθε περιφερειακό, προσδιορίστε: θέση, ύψος, ένταση.

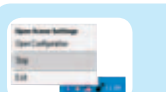

## **3** Aπολαύστε

Σταματήστε και επαναφέρετε τα περιφερειακά Ι· Το εφέ οποιαδήποτε στιγμή με το μενού στη<br>και τα εφέ οποιαδήποτε στιγμή με το μενού στη γραμμή εργασιών:

#### **Απολαύστε:**

- φωτισμό, άνεμο και δονήσεις σε παιχνίδια PC που υποστηρίzουν amBX™.
- εφέ φωτισμού amBX<sup>™</sup> με άλλα παιχνίδια PC, • φωτορυθμικά εφέ amBX™ κατά την ακρόαση **μουσικής,**
- προσωπικές σκηνές φωτισμού για να
- ι.<br>δημιουργήσετε την κατάλληλη ατμόσφαιρα,
- μουσική και ήχους με το σύστημα ήχου 2.1.

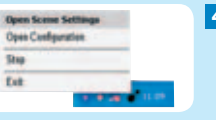

## **4** Ελεγχος

Ρυθμίστε τη διαμόρφωση σας, τον έλεγχο φωτισμού, τους ανεμιστήρες και το δονητή καρπού και δημιουργήστε σκηνές με τον Άμεσο Έλεγχο. Η πρόσβαση σ' αυτόν είναι δυνατή onoiaδήnoτε στιγμή από το αναδυόμενο μενού της λωρίδας εργασιών.

### **1** Instalar/Ligar

Instalar o software Philips amBX™ PC Gaming a partir do CD-ROM.

#### **Plug and play:**

• Introduza o CD-ROM do amBX™ no computador. • Siga o Assistente de instalação.

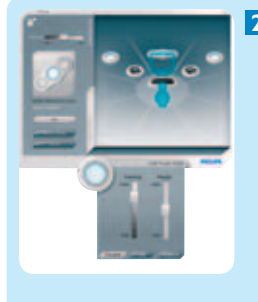

# **2** Configurar

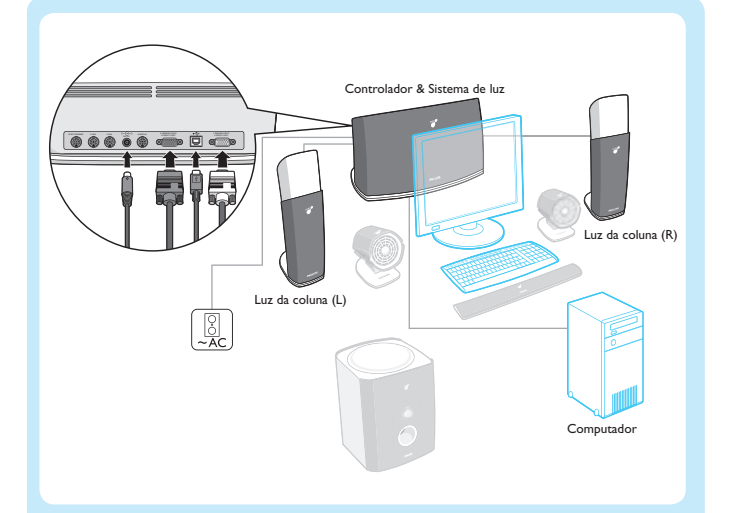

#### Conteúdo da caixa

Quando a instalação terminar, o **Direct Control** abre-se automaticamente. • Se colocar os periféricos da forma indicada na Visão geral dos periféricos, não tem de alterar nenhuma definição. Aprecie o seu jogo! • Se colocar os periféricos de uma forma diferente, posicione cada periférico na Visão geral dos periféricos para que a configuração actual seja representada no ecrã. Defina os seguintes itens para cada periférico: localização, altura, intensidade.

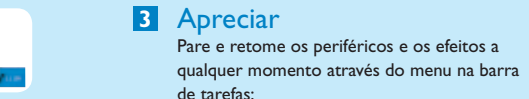

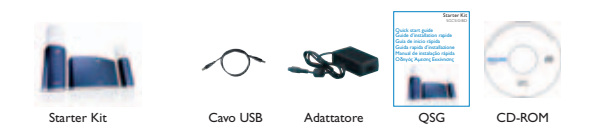

# de tarefas: **Aprecie:**

• a luz, o vento e o ruído dos jogos de computador activados para amBX™,

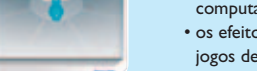

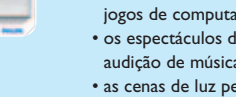

• os efeitos de luz do amBX™ com outros jogos de computador, audição de música,

• os espectáculos de luz do amBX™ durante a

- as cenas de luz pessoais para estar
- bem-disposto,

• música e os sons com o sistema de som 2.1.

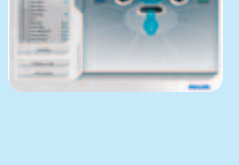

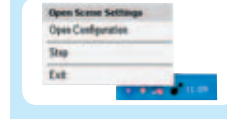

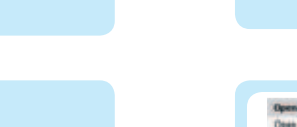

**4** Controlar

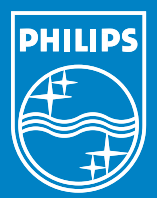

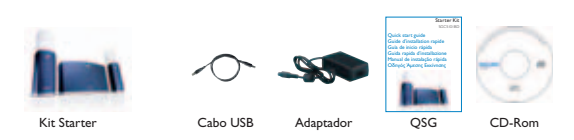

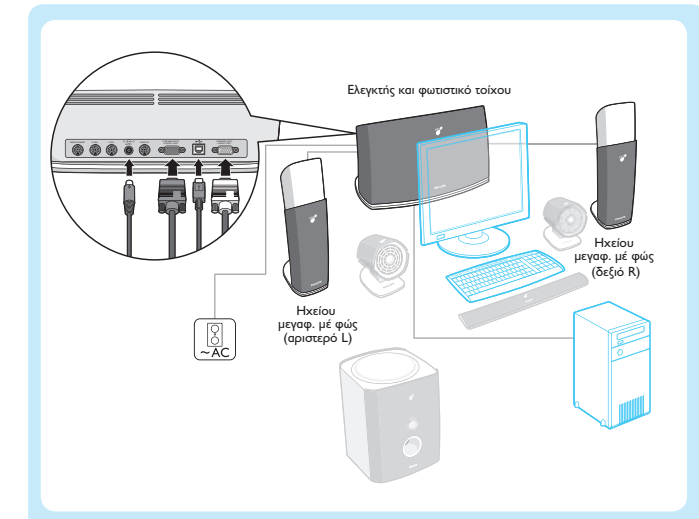

# **1** Eγκατάσταση/Σύνδεση

Eκατάσταση λογισμικού παιχνιδιών PC Philips amBX™ από το CD-ROM.

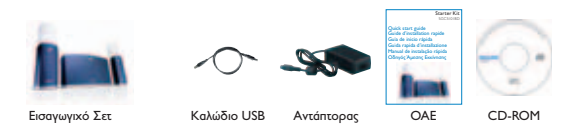

- PC.
- 

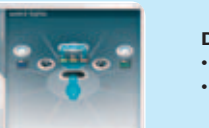

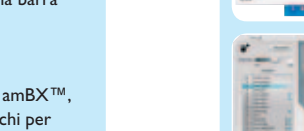

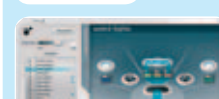

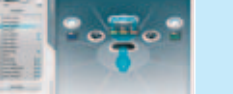

# Starter Kit SGC5101BD

Quick start guide Snabbinstallations-guide Pikakäynnistysopas Kiirjuhend Īsa lietošanas pamācība Trumpoji vartotojo instrukcija

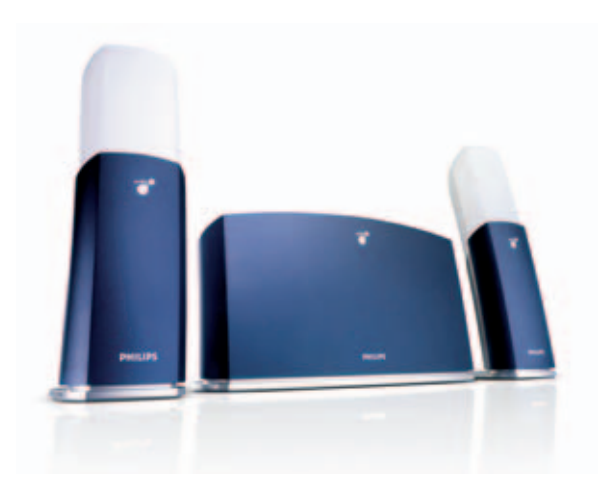

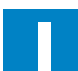

**1** Install/Connect<br>
Installera/Anslut<br>
Asenna/Litä Asenna/Liitä Installige/Ühendage Programmatūra/Savienošana Diegimas/Sujungimas

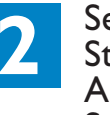

**Njut Nauti** Naudi Spēlēšana Mėgaukitės

**2** Set Up **Starta** Asennus Seadistage Iestatīšana Parengimas

**3** Enjoy

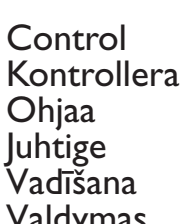

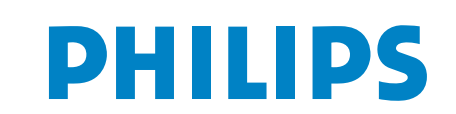

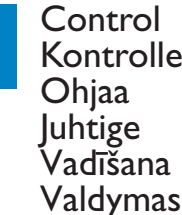

## **1** Install/Connect

Installing Philips amBX™ PC Gaming software from the CD-rom.

**Plug and play:** • Insert the amBX™ CD-rom in your pc. • Follow the Installation Wizard.

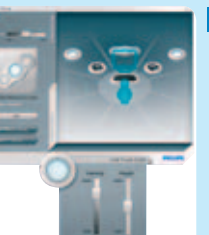

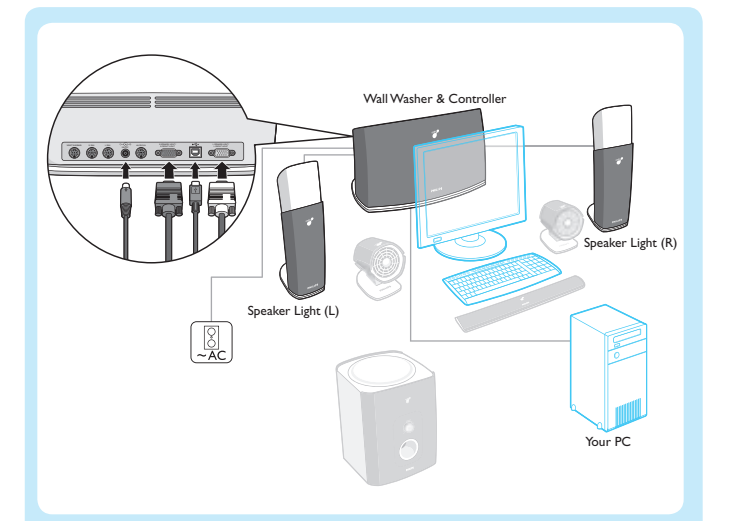

## What's in the box

### **2** Set up When the installation is finished. **Direct Control** opens automatically.

#### Adjust your configuration, control lights, fans and the wrist rumbler and create scenes via Direct Control. It is accessible via the popup menu in the taskbar at any time.

- If you have placed the peripherals in exactly the same way as on the Peripheral Overview, you do not have to change any settings. Enjoy your game! • If you have placed the peripherals in a
- different setup, position each peripheral in the Peripheral Overview so that the actual setup is represented on the screen. Define each peripheral's: location, height, intensity.

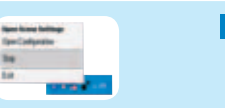

#### **3** Enjoy Stop and resume the peripherals and effects at any time via the taskbar menu:

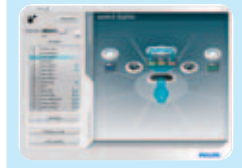

#### **Enjoy:** • lighting, wind and rumble in amBX™ enabled PC games,

- amBX™ light effects with other PC games,
- amBX™ light shows while listening to music,
- personal light scenes to get in the right mood, • music and sounds with the 2.1 sound system.

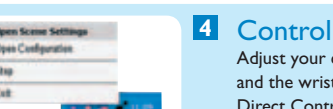

- **1** Installera/Anslut Installera Philips amBX™ program för datorspel från CD-rom.
	- **Plug and play:** • Sätt i skivan med amBX™ i din dator. • Följ installationsguiden.

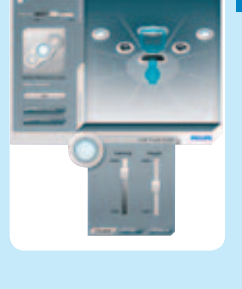

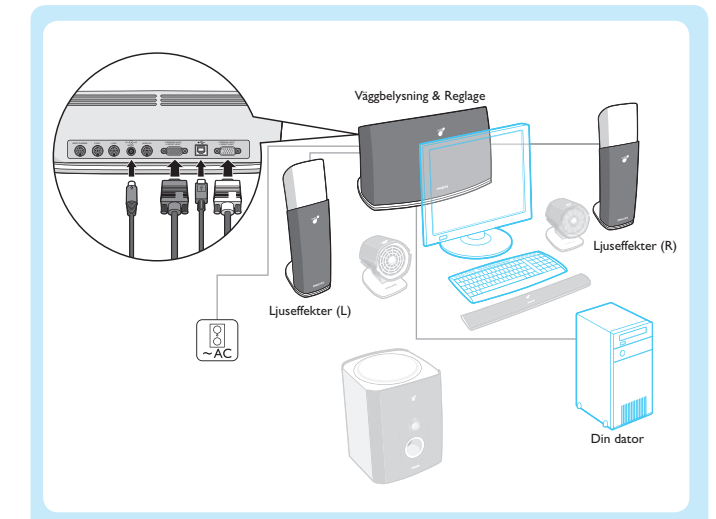

# Vad följer med i kartongen?

# **2** Starta

- När installationen är klar,
- öppnas **Direct Control** automatiskt. • Om du har placerat kringutrustningen exakt som på Översikt till kringutrustning, behöver du inte ändra några inställningar.
- Lycka till med spelandet! • Om du har placerat kringutrustningen
- på en annan plats, placera varje del av kringutrustningen i Översikt till
- kringutrustning så att den faktiska
- installationen visas på skärmen. Definiera varie del när det gäller: placering, höjd, intensitet.
- 

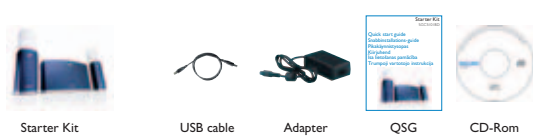

#### **3** Njut

Stoppa kringutrustningen och effekterna och återgå när som helst via menyn i aktivitetsfältet:

#### **Upplev:**

- ljus, vind och handledsvibrationer i amBX™ aktiverade datorspel,
- amBX™ ljuseffekter med andra datorspel, • amBX™ ljusshower när du lyssnar på musik,
- personliga ljusscener för att komma i den rätta stämningen,
- musik och ljud med 2.1-ljudsystemet.

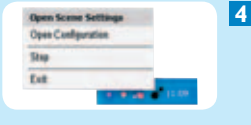

#### **4** Kontrollera Ställ in konfiguration, belysning, fläktar och vibrationsplattan och skapa scener via Direct Control. Du når den när som helst via pop-up-menyn i aktivitetsfältet.

#### **1** Asenna/Liitä

Philips amBX™ -tietokonepeliohjelmiston asentaminen CD-rom-levyltä.

#### **Plug and play:**

- Aseta amBX™ CD-rom-levy tietokoneeseen.
- Noudata asennusvelhon ohjeita.

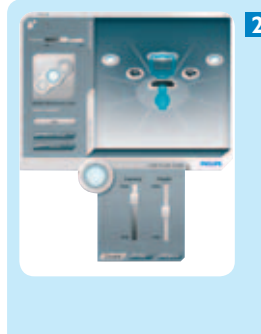

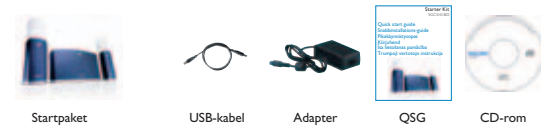

Oma tietokone

## Pakkauksen sisältö

#### **2** Asennus

Kun asentaminen on lopetettu, suoraohjaus aukeaa automaattisesti.

- Mikäli oheislaitteet on asetettu tarkalleen oheislaitteiden yleiskuvan osoittamiin paikkoihin, ei mitään asetuksia tarvitse muuttaa. Nauti pelistä!
- Jos oheislaitteet on asetettu eri paikkaan, sijoita kukin oheislaite oheislaitteiden yleiskuvaan siten, että valittu asettelu näkyy ruudulla. Määritä jokaisen oheislaitteen: sijainti, korkeus, voimakkuus.

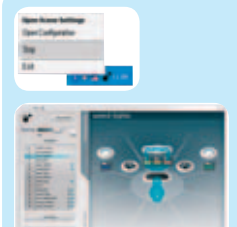

#### **3** Nauti

Tehtäväpalkkivalikosta voit pysäyttää oheislaitteet ja tehosteet milloin tahansa sekä palauttaa niiden toimintatilan:

#### **Nauti:**

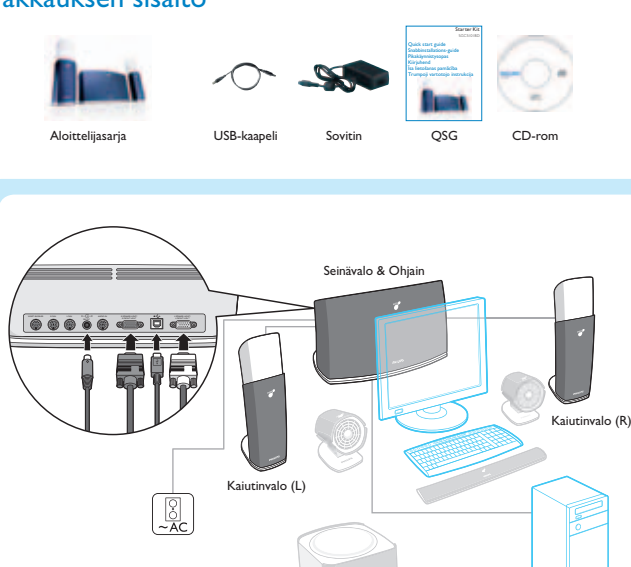

- valosta, tuulesta ja sykkeestä amBX™:n mahdollistamissa tietokonepeleissä,
- amBX™-valoefekteistä muissa tietokonepeleissä,
- amBX™-valoesityksistä samalla kun kuuntelet musiikkia,
- omista valonäkymistä oikean tunnelman luomiseen,
- musiikista ja äänistä 2.1 äänijärjestelmällä.

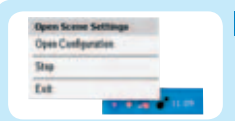

#### **4** Ohjaa

Säädä laitekokoonpanoa, ohjaa valoja, tuulettimia ja täristintä ja luo valonäkymiä suoraohjauksella. Se avautuu haluttaessa tehtäväpalkin popupvalikosta.

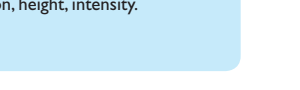

2007 © Koninklijke Philips Electronics N.V. All rights reserved.

Specifications are subject to change without notice. Trademarks are the property of Koninklijke Philips Electronics N.V. or their respective owners.

0000 000 00000

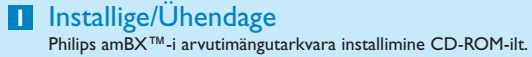

**Sisestage ja mängige:** • Sisestage amBX™-i CD-ROM oma lauaarvutisse. • Järgige installiviisardit.

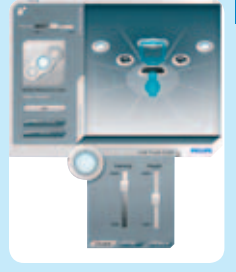

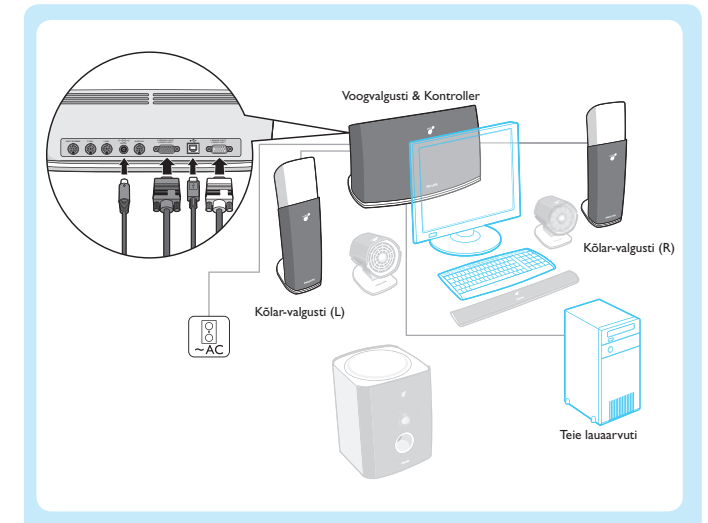

#### Pakendi sisu

# **2** Seadistage

Kui installimine on lõpetatud, avaneb automaatselt aken **Direct Control**. • Kui te paigutasite välised seadmed täpselt nii, nagu näidatud aknas Peripheral Overview (Väliste seadmete ülevaade), ei pea te ühtegi sätet muutma. Nautige oma mängu! • Kui te paigutasite välised seadmed teistsuguse asetusega, paigutage iga väline seade aknas Peripheral Overview (Väliste seadmete ülevaade) nii, et ekraanil kajastub seadmete tegelik paigutus. Määratlege iga välise seadme: asukoht, asetuskõrgus, intensiivsus.

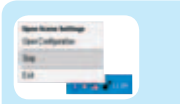

#### **3** Naudi

Seisake välised seadmed ja efektid ning jätkake nende kasutamist tegumiribal oleva menüü abil:

#### **Nautige:**

- valgustust, heli ja vibratsiooni amBX™-i kasutamist võimaldavates arvutimängudes,
- amBX™-i valgusefekte koos teiste arvutimängudega, • amBX™-i valgusshowd muusika kuulamisel, • isikupärastatud valgusstseene õige meeleolu
- saavutamiseks, • muusikat ja helisid helissüsteemiga 2.1.

**4** Juhtige Seadistage konfiguratsiooni, juhtige valgusteid, puhureid ja randmevibraatorit ning looge uusi stseene akna Direct Control (Otsejuhtimine) kaudu. Selle akna juurde pääsete tegumiribal paikneva hüpikmenüü kaudu ükskõik millisel ajahetkel.

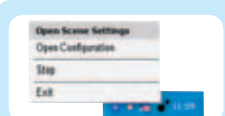

# **1** Install/Connect

Philips amBX™ datorspēļu programmatūras uzstādīšana no kompaktdiska.

#### **Sākt ir pavisam vienkārši:**

• Ievietojiet datorā amBX™ kompaktdisku. • Rīkojieties pēc uzstādīšanas vedņa norādījumiem.

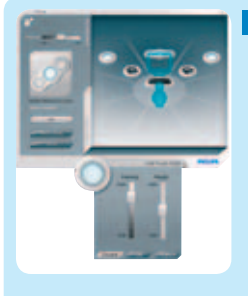

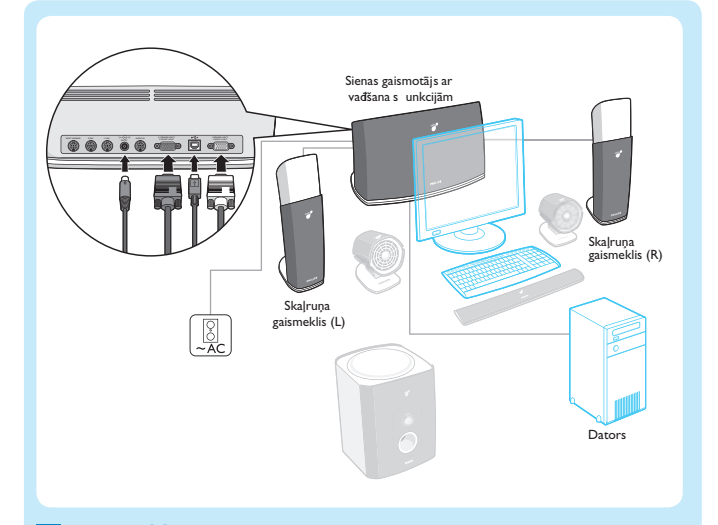

#### Kas atrodas iepakojumā

# **2** Iestatīšana

Pēc programmatūras uzstādīšanas automātiski parādīsies **Direct Control**. • Ja esat palīgierīces izvietojis tieši tā, kā parādīts palīgierīču pārskatā, tad visi iestatījumi jau ir kārtībā. Lai sākas spēle! • Ja tomēr esat izvietojis palīgierīces citādi, tad palīgierīču pārskatā izkārtojiet palīgierīces

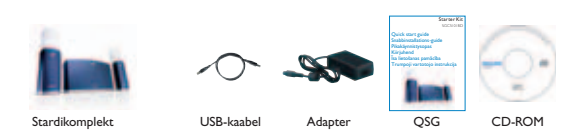

tā, lai ekrānā būtu redzams to patiesais izvietojums telpā. Katrai palīgierīcei norādiet: vietu, augstumu, intensitāti.

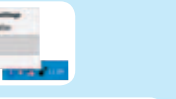

#### **3** Spēlēšana Palīgierīču darbību un efektu radīšanu var ieslēgt un izslēgt jebkurā laikā, izmantojot izvēlni

- uzdevumu joslā:
	- **Ir šādi efekti un režīmi:** • gaisma, vējš un rūkoņa (datorspēlēs, kuras ir saderīgas ar amBX™),
	- amBX™ gaismas efekti arī citās datorspēlēs, • amBX™ gaismas efekti mūzikas klausīšanās,
	- pašizveidotas gaismu ainasdažādiem noskaņojumiem,
	- mūzikas un citu skaņu atskaņošana skaņu sistēmā 2.1.

## **4** Control

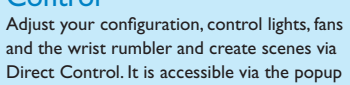

menu in the taskbar at any time.

**1** Diegimas/Sujungimas Philips amBX™ AK žaidimų programinės įrangos diegimas iš kompaktinio disko.

**Savaiminis diegimas:** • Į savo AK idėkite amBX™ kompaktinį diską. • Vykdykite diegimo vedlio nurodymus.

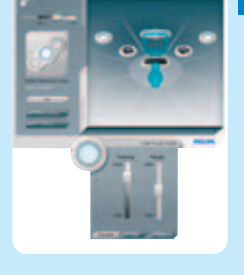

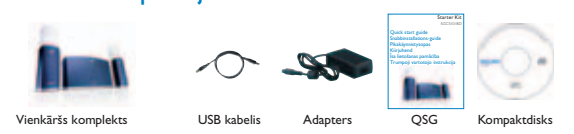

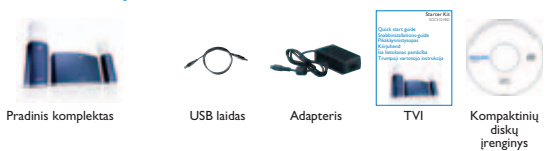

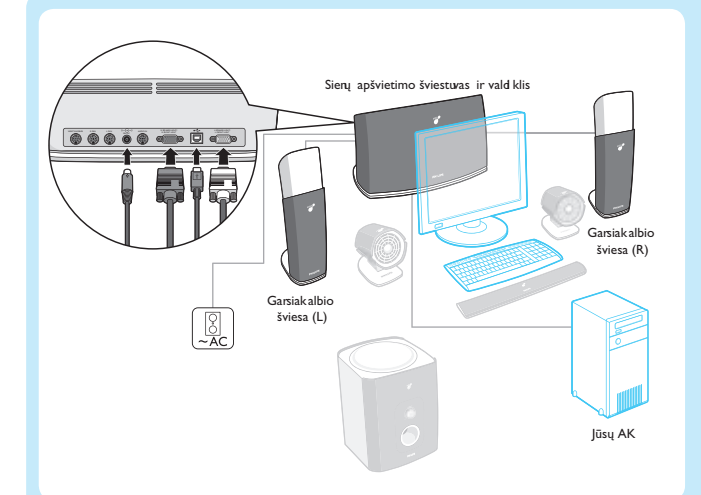

## Dėžutės turinys

#### **2** Parengimas

- Kai diegimas baigtas, automatiškai paleidžiama **Direct Control** programa.
- Jei išdėstėte išorinius įtaisus tiksliai pagal Išorinių įtaisų planą, jums nereikės keisti jokių nuostatų. Gerų įspūdžių žaidžiant! • Jei įtaisus išdėstėte ne pagal nurodytą planą, Išorinių įtaisų plane išdėstykite įtaisus taip,
- kad ekrane matomas planas atitiktų realų įtaisų išdėstymą. Nurodykite kiekvieno įtaiso: padėtį, aukštį, intensyvumą.

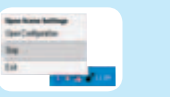

#### **3** Mėgaukitės

Užduočių juostos meniu galite bet kada išjungti ir vėl įjungti išorinius įtaisus ir efektus:

#### **Mėgaukitės:**

- žaibavimu, vėju ir vibracija amBX™
- technologiją palaikančiuose AK žaidimuose, • amBX™ šviesos efektais ,žaisdami kitus AK
- žaidimus, • amBX™ šviesos spektakliais savo AK klausydami muzikos,
- asmeninėmis šviesos scenomis, jei norite sukurti tinkamą nuotaiką,
- muzika ir garsais per 2.1 garso sistemą.

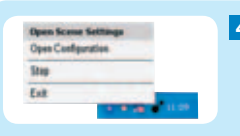

#### **4** Valdymas

Keiskite konfigūraciją, valdykite šviesas, ventiliatorius ir riešų vibratorius bei kurkite scenas, naudodami Direct Controlprogramą. Ją bet kada galite įjungti išskleidžiamajame meniu užduočių juostoje.

Download from Www.Somanuals.com. All Manuals Search And Download.

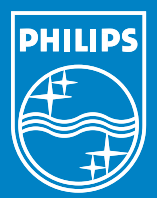

# Starter Kit SGC5101BD

Quick start guide Краткое руководство Kurzanleitung Beknopte installatie-handleiding Lynstartsvejledning **Hurtigguide** 

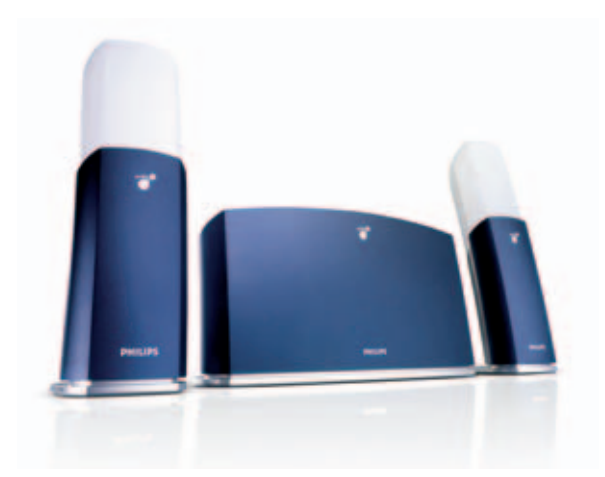

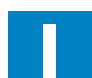

## **1** Install/Connect

Installing Philips amBX™ PC Gaming software from the CD-rom.

**Plug and play:** • Insert the amBX™ CD-rom in your pc.

#### **2** Set up When the installation is finished. **Direct Control** opens automatically.

• Follow the Installation Wizard.

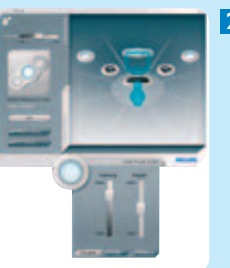

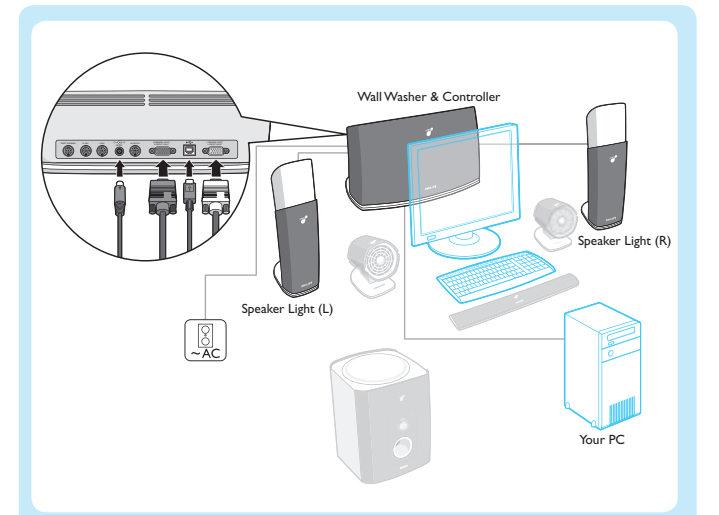

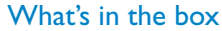

• If you have placed the peripherals in exactly the same way as on the Peripheral Overview, you do not have to change any settings. Enjoy your game! • If you have placed the peripherals in a

#### Adjust your configuration, control lights, fans and the wrist rumbler and create scenes via Direct Control. It is accessible via the popup menu in the taskbar at any time.

different setup, position each peripheral in the Peripheral Overview so that the actual setup is represented on the screen. Define each peripheral's: location, height, intensity.

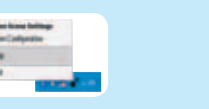

#### **3** Enjoy Stop and resume the peripherals and effects at any time via the taskbar menu:

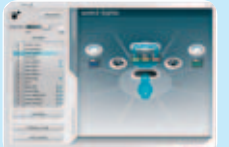

**Enjoy:** • lighting, wind and rumble in amBX™ enabled PC games,

• amBX™ light effects with other PC games, • amBX™ light shows while listening to music,

• personal light scenes to get in the right mood,

• music and sounds with the 2.1 sound system.

# **4** Control

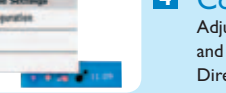

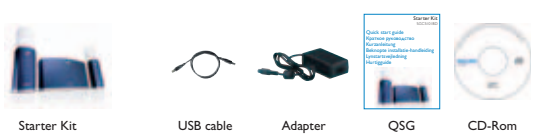

**1 Install/Connect**<br>1 Установите программное<br>Обеспечение/Полключите обеспечение/Подключите Installieren/Anschließen Installeren/Aansluiten Installér/Tilslut Installer/Koble til

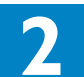

Наслаждайтесь Genießen Genieten God fornøjelse **Opplev** 

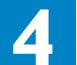

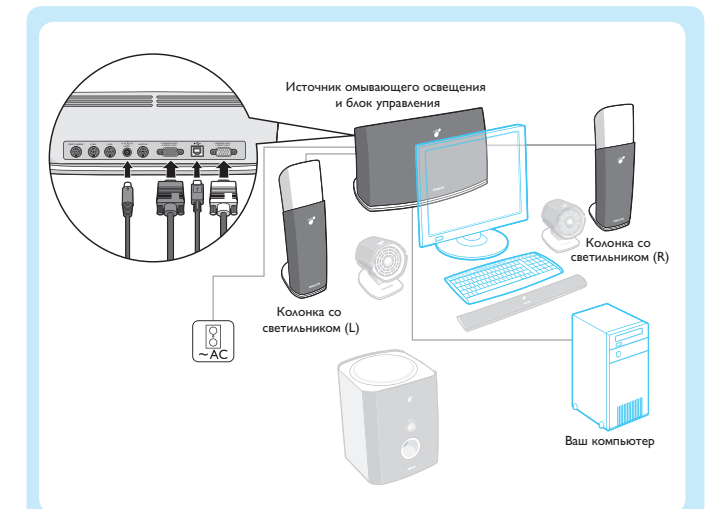

# **1** Installieren/Anschließen

Installieren der Philips amBX™-Software für PC-Spiele von der CD-ROM.

#### **Plug-and-Play:**

- Lege die amBX™-CD-Rom in den PC ein.
- Befolge den Installationsassistenten.

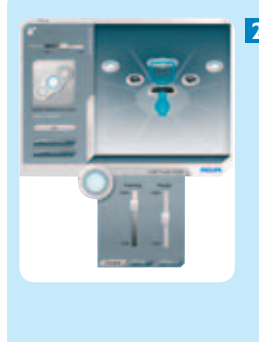

Dein PC

Lautsprecherbeleuchtung (L)

**1** Установите программное обеспечение/ Подключите Установка программного обеспечения Philips amBX™ PC с компакт-диска.

> Passe deine Konfiguration, Kontrolllämpchen, Lüfter und Wrist-Rumbler an und erstelle Szenen über Direct Control.

# Verpackungsinhalt

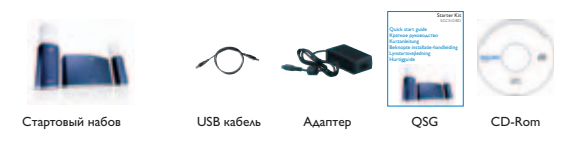

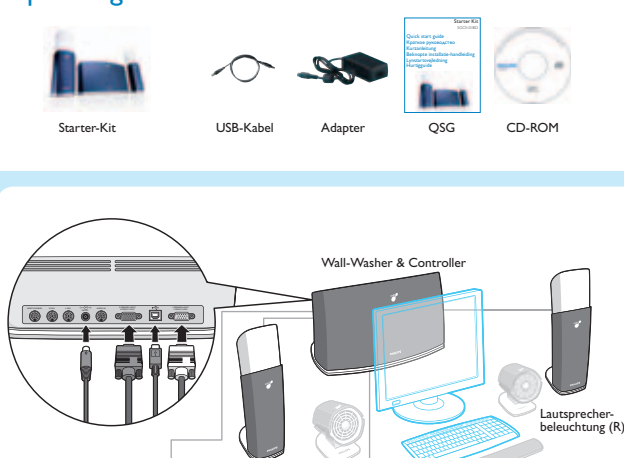

**Подключите и работайте:** • Вставьте компакт-диск с ПО amBX™ в компьютер. • Следуйте указаниям мастера установки.

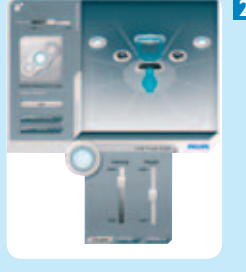

Что входит в комплект

**2** Set Up Настройте Einrichten Instellen Opsæt

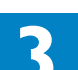

Still inn

**3** Enjoy

**4** Control Управляйте **Steuern** Bedienen Styr Kontroller

# **PHILIPS**

#### **2** Einrichten

Nach Beendigung der Installation wird **Direct Control** automatisch geöffnet.

- Wenn du die Peripheriegeräte genauso aufgestellt hast, wie in der Peripheriegeräteübersicht dargestellt, müssen keine Einstellungen verändert werden. Viel Spaß beim Spielen!
- Wenn du die Peripheriegeräte anders aufgestellt hast, positioniere die einzelnen Peripheriegeräte in der Peripheriegeräteübersicht so, dass die tatsächliche Aufstellung auf dem Bildschirm dargestellt wird. Definiere für jedes Peripheriegerät: Standort, Höhe, Intensität.

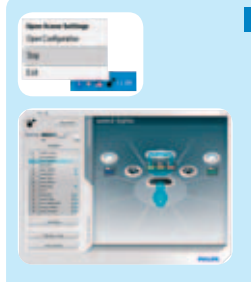

#### **3** Genießen

Du kannst die Peripheriegeräte und Effekte jederzeit über das Symbolleistenmenü stoppen und wieder starten:

#### **Genieße:**

- Beleuchtung, Wind und Rumble in amBX™ fähigen PC-Spielen,
- amBX™-Lichteffekt bei anderen PC-Spielen,
- amBX™-Light-Shows, während du auf deinem PC Musik hörst,
- individuelle Lichtszenen, um in die richtige Stimmung zu kommen,
- Musik und Sounds mit dem 2.1-Sound-System.

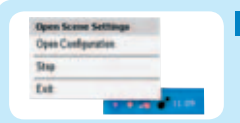

#### **4** Steuern

Du kannst jederzeit über das Popup-Menü in der Symbolleiste darauf zugreifen.

## **2** Настройте

По окончании установки ПО автоматически открывается **Direct Control**. • Если вы расположили периферийные устройства в точности так же, как они расположены на экране обзора периферийных устройств, вам не надо изменять никакие настройки. Наслаждайтесь игрой! • Если Вы расположили периферийные устройства по-другому, переместите их изображения на экране обзора периферийных устройств так, чтобы была представлена реальная схема расположения. Для каждого периферийного устройства задайте: положение, высоту, интенсивность.

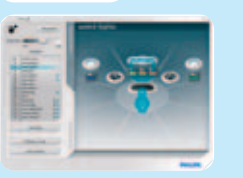

#### **3** Наслаждайтесь В любой момент можно остановить и

возобновить периферийные устройства и эффекты через меню панели задач:

#### **Наслаждайтесь:**

- световыми эффектами, ветром и вибрацией в компьютерных играх с поддержкой технологии amBX™,
- световыми эффектами amBX™ для других компьютерных игр,
- световыми шоу amBX™ при
- прослушивании музыки,
- собственными световыми эпизодами под настроение,
- музыкой и различными звуками через акустическая система 2.1.

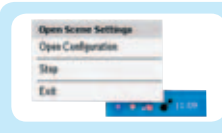

#### **4** Управляйте Меняйте конфигурацию, управляйте светильниками, вентиляторами и виброманжетой, создавайте эпизоды в приложении Direct Control. Его можно вызвать в любой момент через раскрывающееся меню панели задач.

#### Download from Www.Somanuals.com. All Manuals Search And Download.

2007 © Koninklijke Philips Electronics N.V. All rights reserved.

Specifications are subject to change without notice. Trademarks are the property of Koninklijke Philips Electronics N.V. or their respective owners.

0000 000 00000

**1** Installeren/Aansluiten Philips amBX™ PC Gaming software installeren vanaf de cd-rom.

**Plug & play:** • Plaats de amBX™ cd-rom in je pc. • Volg de installatie-wizard.

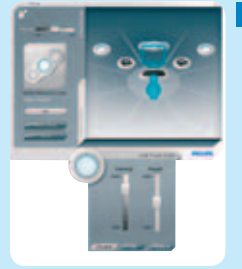

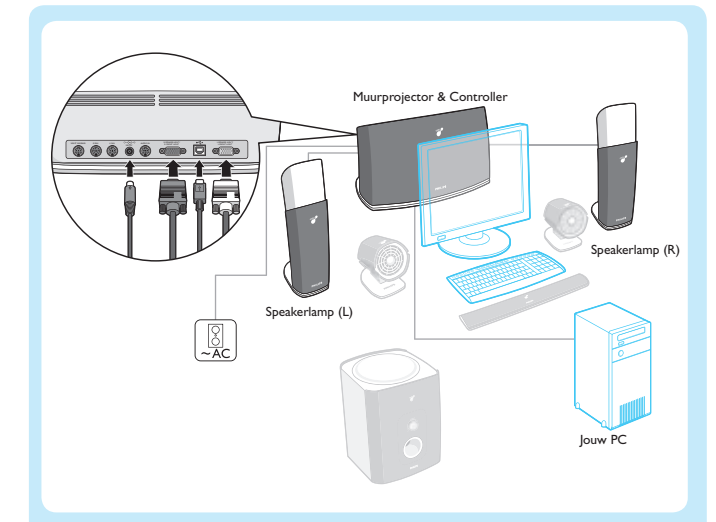

#### Wat zit er in de verpakking

# **2** Instellen

Pas je configuratie aan, bedien lampen, ventilators en het trilkussen en creëer scènes

- Wanneer de installatie klaar is, gaat **Direct Control** automatisch open. • Als je de randapparaten precies zo hebt geplaatst als op de Peripheral Overview, hoef je de instellingen niet te wijzigen. Geniet van je game!
- Als je de randapparaten anders hebt opgesteld, moet je ieder apparaat in het Peripheral Overview zodanig positioneren dat de werkelijke opstelling wordt weergegeven op het scherm. Definieer voor ieder randapparaat: locatie, hoogte, intensiteit.

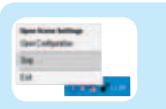

# **3** Genieten

Stop en herstart de randapparaten en effecten op ieder moment via het menu op de taakbalk:

#### **Geniet van:**

- bliksem, wind en trillingen in pc-games die geschikt zijn voor amBX™,
- amBX™ lichteffecten met andere pc-games, • amBX™ lichtshows terwijl je luistert naar
- muziek, • persoonlijke lichttaferelen om in de juiste
- stemming te komen, • muziek en geluid met het 2.1 soundsystem.

**4** Bedienen

via Direct Control.

menu in de taakbalk.

Deze functie is altijd beschikbaar via het popup-

**1** Installér/Tilslut

Installation af Philips amBX™ PC spilsoftware fra cd-rom.

**Plug and play:**

• Sæt amBX™ cd-rom'en i din pc. • Følg installationsguiden.

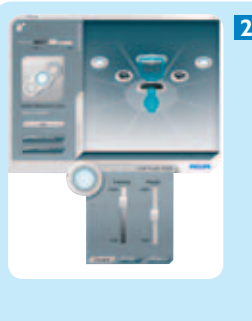

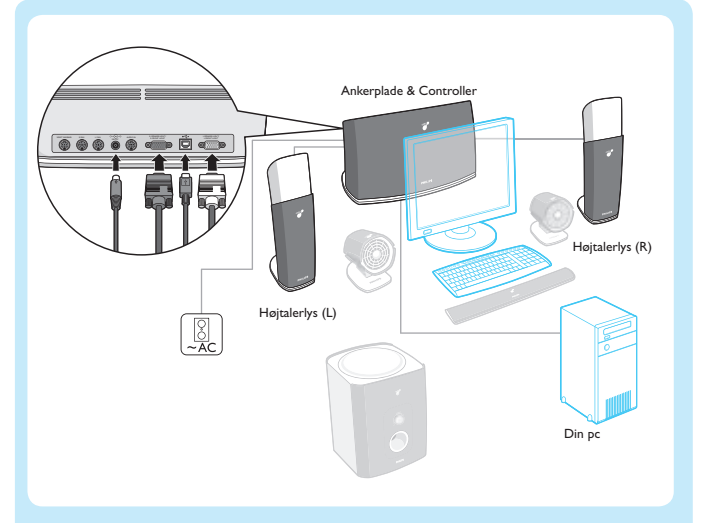

#### Kassens inhold

#### **2** Opsæt **Direct Control** åbnes automatisk, når installationen er færdig.

Du kan justere konfigurasjonen, kontrollere lys, vifter og bevegelsesmatten, og definere scener med Direct Control.

• Hvis du har placeret det perifere udstyr på nøjagtigt samme måde som på Oversigt over perifert udstyr, behøver du ikke ændre nogen indstillinger. Spil bare løs! • Hvis du har placeret det perifere udstyr i en anden opsætning, skal du placere hver udstyrsdel i Oversigt over perifert udstyr, så den faktiske opsætning vises på skærmbilledet. Du skal definere hver perifere udstyrsdels: placering, højde, styrke.

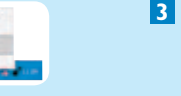

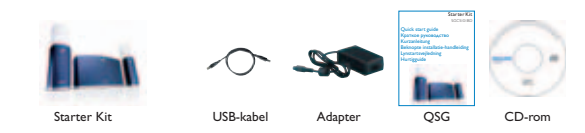

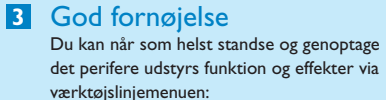

#### **Benyt:**

- belysning, vind og brummelyd i pc-spil, der er aktiveret med amBX™, • amBX™ lyseffekter sammen med andre
- pc-spil, • amBX™ lys, der vises, mens du hører musik, • personlige lysscener, som får dig i den rigtige
- stemning, • musik og lyd med 2.1-lydsystemet.
- 

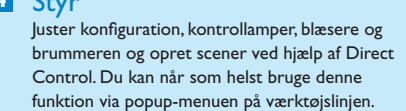

**1** Installer/Koble til Installere programvaren for Philips amBX™ spillutstyr for PC fra CD-en.

**Plug-and-play:** • Sett CD-en for amBX™ inn i PC-en. • Følg installasjonsveiviseren.

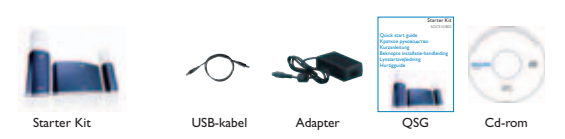

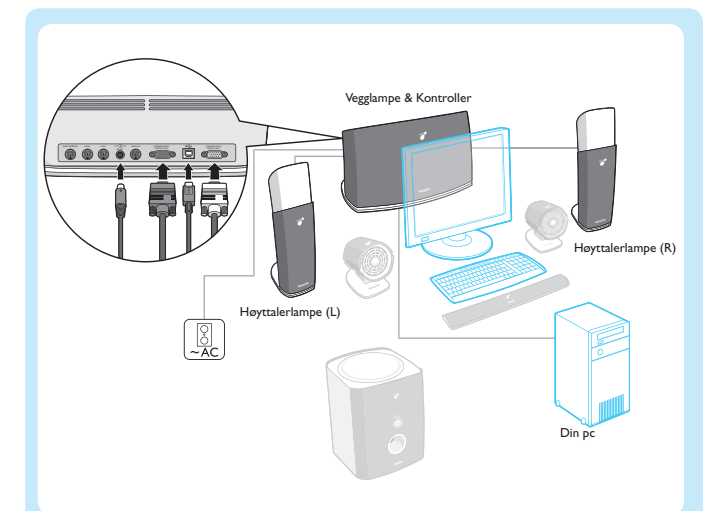

Innhold i esken

#### **2** Still inn

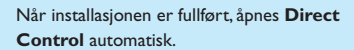

- Hvis du har plassert utstyret nøyaktig slik det vises i utstyrsoversikten, trenger du ikke å endre noen innstillinger. Kos deg med spillet!
- Hvis du har plassert utstyret på en annen måte, plasserer du hver enhet på utstyrsoversikten slik at skjermbildet stemmer med plasseringen i virkeligheten.
- Definer følgende for hver enhet: plassering, høyde, intensitet.

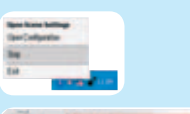

#### **3** Opplev

Du kan når som helst stoppe og fortsette utstyret og effektene via menyen på oppgavelinjen:

#### **Opplev:**

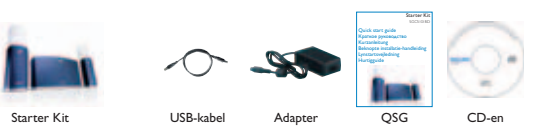

- lys, vind og bevegelser i PC-spill som støtter amBX™,
- amBX™-lyseffekter med andre PC-spill, • amBX™-lysshow når du lytter til musikk,
- personlige lysscener for å komme i riktig stemning,
- musikk og lyder med 2.1-lydsystemet.

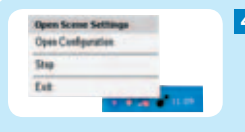

## **4** Kontroller

Dette programmet kan du når som helst åpne via lokalmenyen på oppgavelinjen.

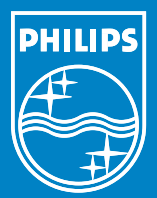

Free Manuals Download Website [http://myh66.com](http://myh66.com/) [http://usermanuals.us](http://usermanuals.us/) [http://www.somanuals.com](http://www.somanuals.com/) [http://www.4manuals.cc](http://www.4manuals.cc/) [http://www.manual-lib.com](http://www.manual-lib.com/) [http://www.404manual.com](http://www.404manual.com/) [http://www.luxmanual.com](http://www.luxmanual.com/) [http://aubethermostatmanual.com](http://aubethermostatmanual.com/) Golf course search by state [http://golfingnear.com](http://www.golfingnear.com/)

Email search by domain

[http://emailbydomain.com](http://emailbydomain.com/) Auto manuals search

[http://auto.somanuals.com](http://auto.somanuals.com/) TV manuals search

[http://tv.somanuals.com](http://tv.somanuals.com/)